# MAIC-2 – Quick Start Manual –

Ralf Greve

Institute of Low Temperature Science, Hokkaido University, Kita-19, Nishi-8, Kita-ku, Sapporo 060-0819, Japan

BJÖRN GRIEGER

European Space Astronomy Centre (ESAC), P.O. Box – Apdo. de Correos 78, 28691 Villanueva de la Cañada, Madrid, Spain

OLIVER J. STENZEL

Max Planck Institute for Solar System Research, Max-Planck-Straße 2, 37191 Katlenburg-Lindau, Germany

> April 27, 2011 (updated March 4, 2020)

Copyright 2010-2011 Ralf Greve, Björn Grieger, Oliver J. Stenzel

This file is part of MAIC-2.

MAIC-2 is free software. It can be redistributed and/or modified under the terms of the GNU General Public License (http://www.gnu.org/licenses/) as published by the Free Software Foundation, either version 3 of the License, or (at the user's option) any later version.

MAIC-2 is distributed in the hope that it will be useful, but WITHOUT ANY WARRANTY; without even the implied warranty of MERCHANTABILITY or FITNESS FOR A PARTICULAR PURPOSE. See the GNU General Public License for more details.

### 1 Requirements

- UNIX/LINUX system.
- Fortran 90/95 compiler.

# 2 Installation

- 1. Download the zip archive maic2 v1.zip from Zenodo (https://doi.org/10.5281/zenodo.3696081).
- 2. Unzip the archive: unzip maic2\_v1.zip −→ folder "maic2" that contains the entire program package.

### 3 Files and directories in "maic2"

#### • runs:

Shell script (bash) maic2.job for running a single simulation under UNIX/LINUX.

Shell script (bash) multi-maic2.job for running multiple simulations by repeated calls of maic2.job.

Subdirectory headers: specification files maic2\_specs\_run\_name.h  $(run_name: name of run).$ 

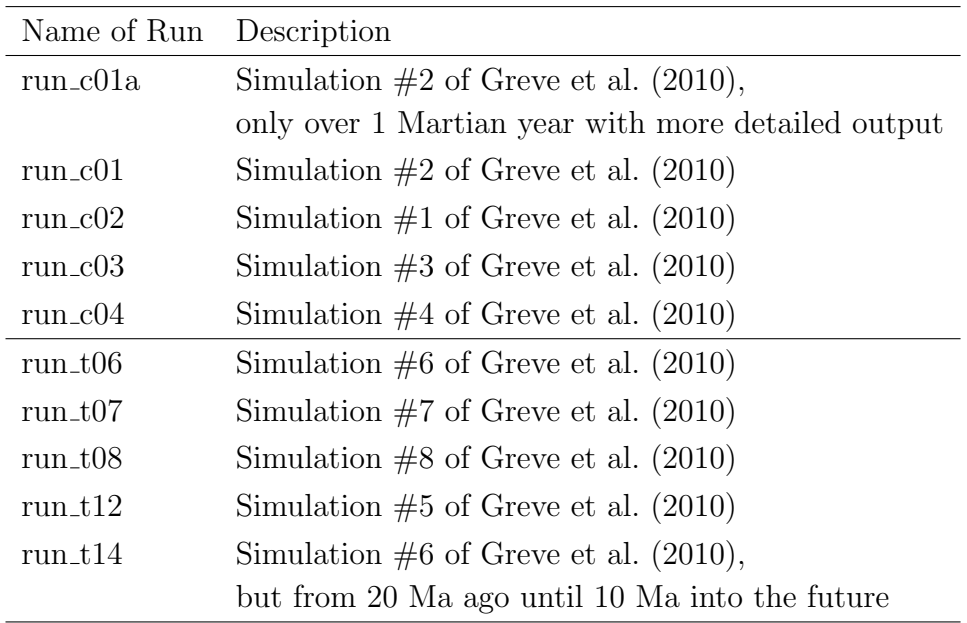

• src:

Main program file maic2.F90.

Subdirectory subroutines: subroutines for MAIC-2.

#### • maic2\_in:

Input data files (orbital forcing) for MAIC-2.

#### • docu:

Directory that contains the documentation created by Doxygen.

- $−$  html/index.html  $→$  Source code browser (very useful).
- latex/refman.pdf −→ Reference manual (not so user-friendly).

#### • license:

Directory that contains a copy of the GNU General Public License (version 3).

### 4 How to run a simulation

1. In the script maic2.job (subdirectory runs/), search for "greve", and replace the path names for RUN\_DIR and SRC\_DIR with your own ones.

Also, search for "Compiler", and replace the variables F90 and F90FLAGS according to the syntax of your own Fortran compiler (F90FLAGS should do).

- 2. In the specification files (subdirectory runs/headers/), search for "greve", and replace the path names for INPATH and OUTPATH with your own ones.
- 3. The rest is quite simple:
	- In order to run simulation run to to, use the script maic 2.job. The command is (./maic2.job run\_t06) >out\_job.dat 2>&1 &

(from subdirectory runs/, bash required). Accordingly for the other simulations.

• Alternatively, if you prefer to run all simulations consecutively, you may use the script multi\_maic2.job:

(./multi\_maic2.job) >out\_mjob.dat 2>&1 &

The computing times for the simulations, run with the Intel Fortran Compiler for Linux 11.1 (optimization option –fast) on an Intel Xeon X5570 (2.93 GHz) PC under openSUSE 11.0 (64 bit), are as follows:

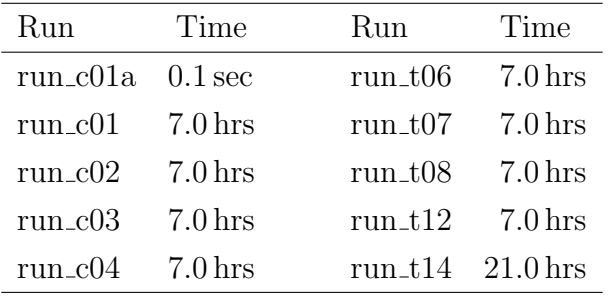

# 5 Output files

Output files of simulations are written to a directory specified by the user (OUTPATH in specification files, see above). Each simulation produces an output file run\_name.out in ASCII format that contains the following data:

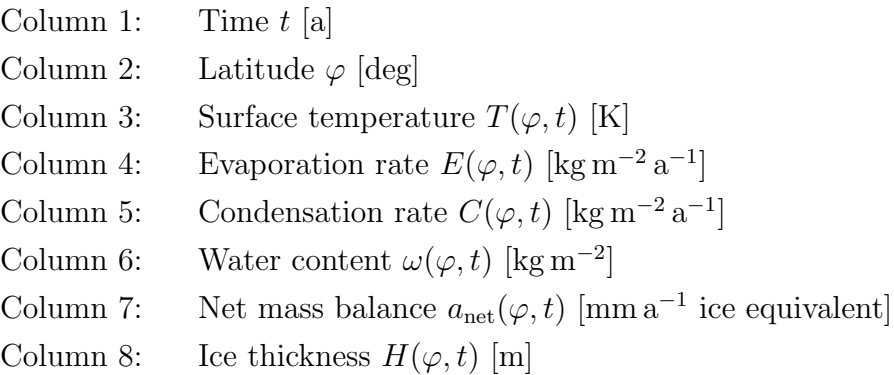

## References

Greve, R., B. Grieger and O. J. Stenzel. 2010. MAIC-2, a latitudinal model for the Martian surface temperature, atmospheric water transport and surface glaciation. Planet. Space Sci., 58 (6), 931–940. doi:10.1016/j.pss.2010.03.002.